# How to Make a New Facebook Account

### **Step 1**

**If you have an existing account, you will need to delete it before creating a new one**. See **Close the Old Account** below before proceeding. Otherwise, continue to the next step

### **Step 2**

**Go to www**.facebook.com. If you have an existing account, make sure you are logged out first. You will see this signup form:

Fill it out completely, make sure all the information is accurate, then click the Sign Up button.

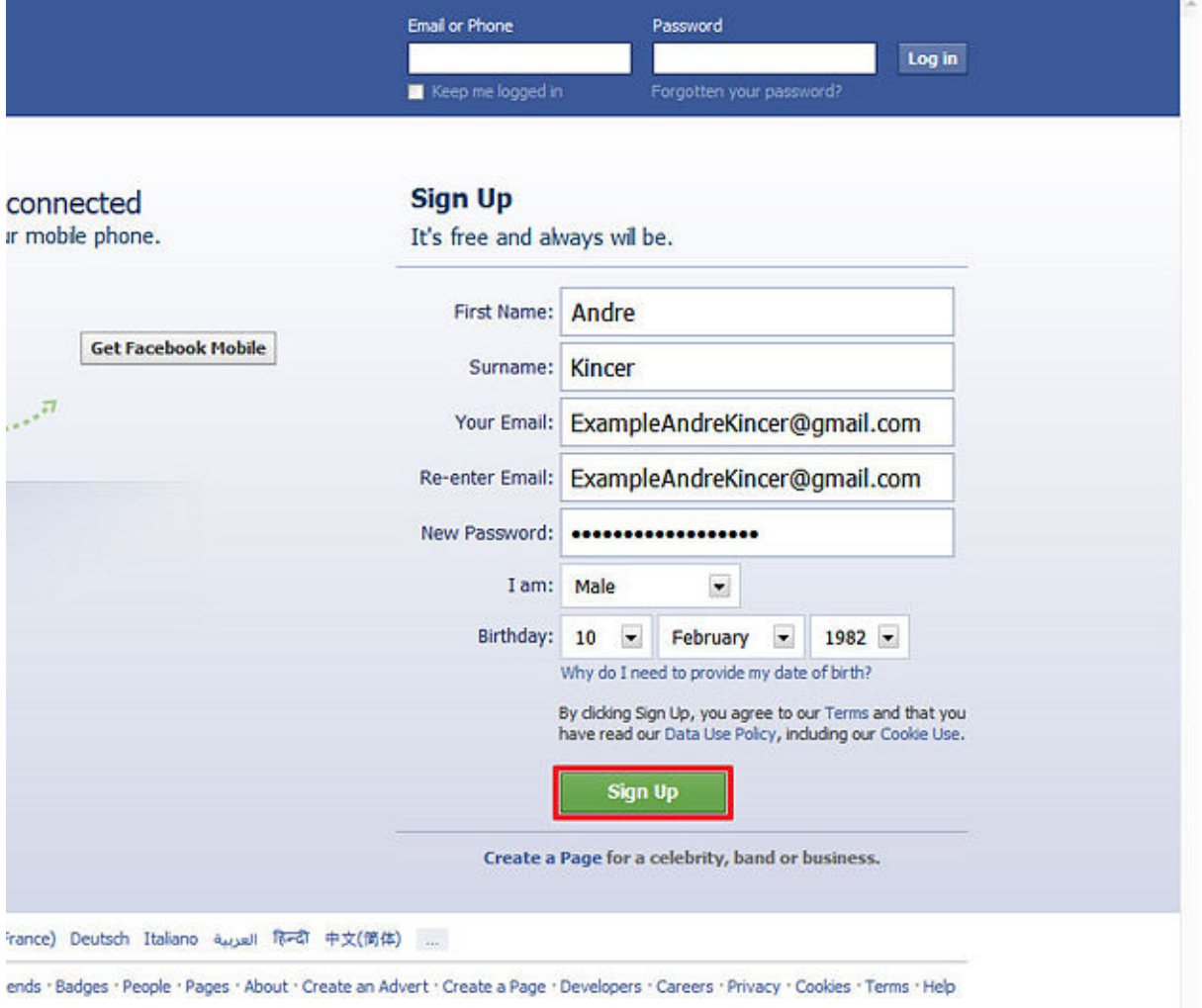

#### Step 3

**Find your friends**. Facebook will next ask you to search your various email accounts for friends. You are welcome to do this at this time, or click on **Skip this step** at the bottom, and continue with the sign-up process. *(Skip this step, as it can be done later.)*

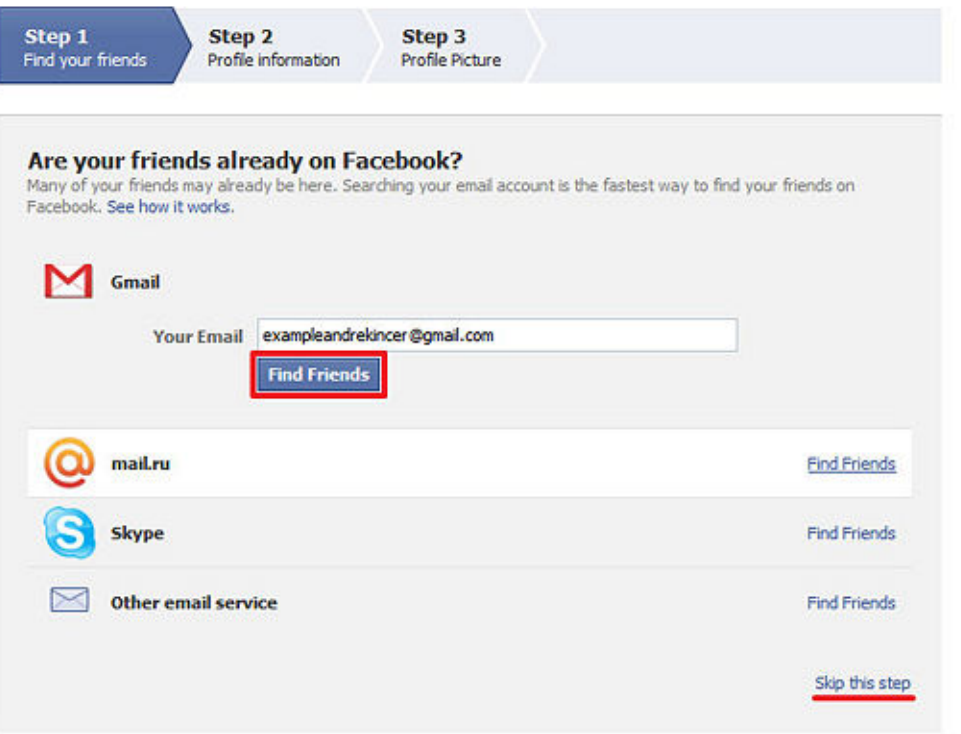

#### **Step 4**

**Fill in profile information**. Step 2 on this screen of the sign-up process is filling out basic profile info: High school, college, and employer. Again, you may choose to fill this out, or skip this step.

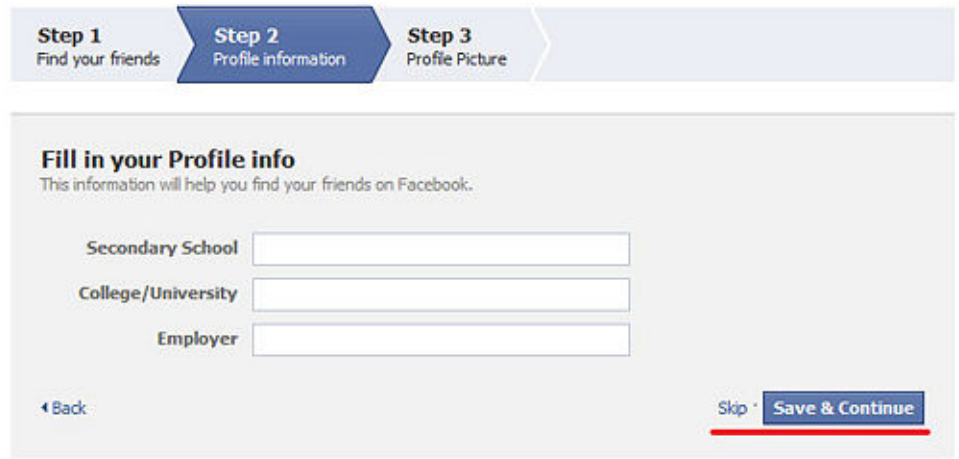

#### Step 5

**Plug in your mug**. Now's your chance to shine to the world! Upload a photo from your computer, or take a photo with your web cam. However you do it, Facebook will take it. Of course, like the other steps, you can choose to skip this as well.

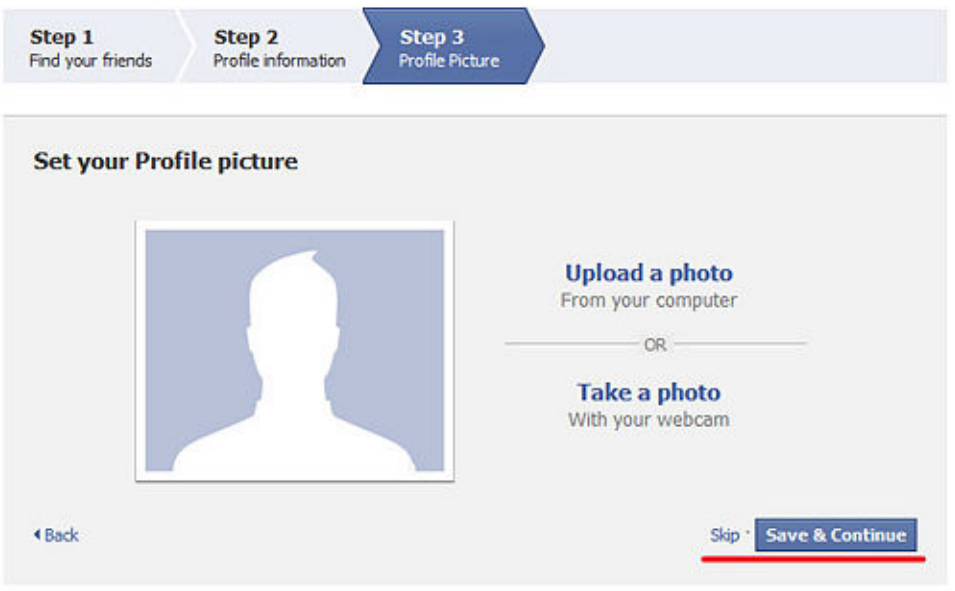

# Step 6 **Your new account is ready**!

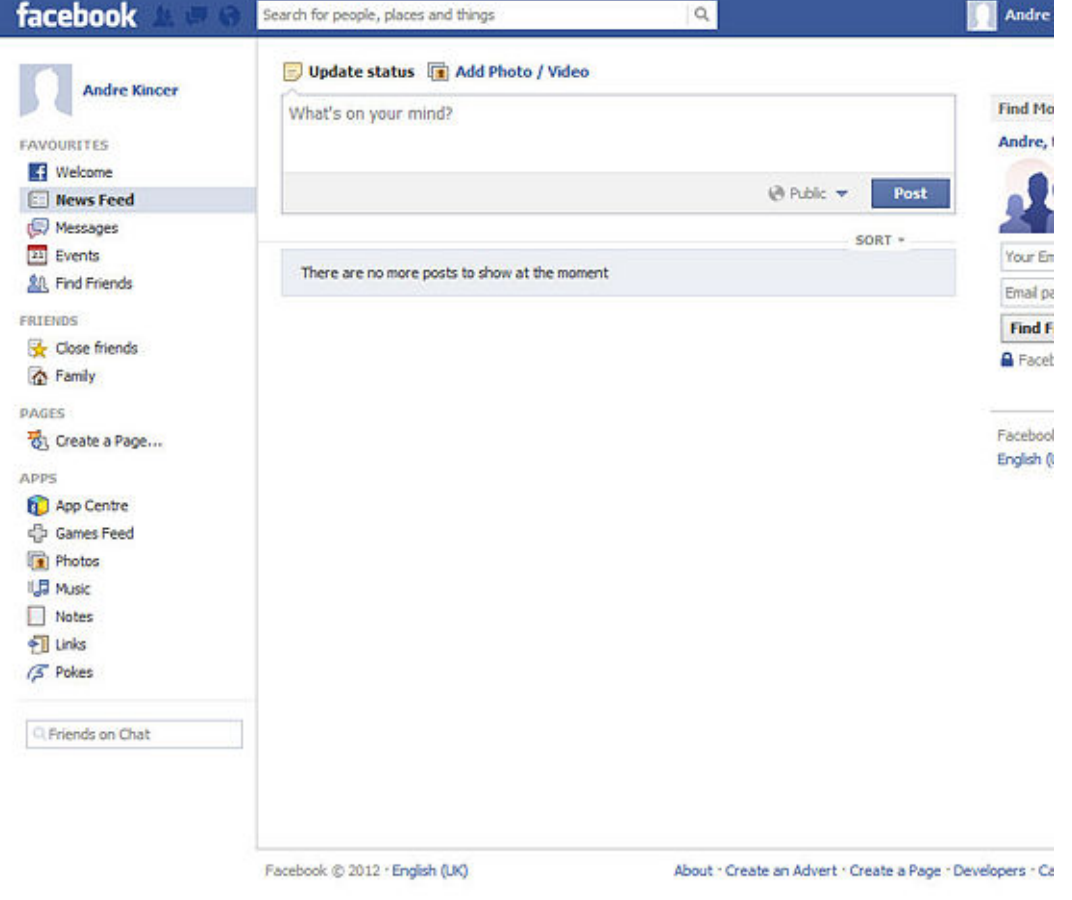

## **Step 7**

Logging into your Facebook account. Visit the Facebook website again to log into your Facebook account you created.

P.

#### Type www.facebook.com in the URL line of your web browser. Next fill in your email address you used for Facebook (i.e. janedoe@hotmail.com) and your Facebook Password in the dark blue area at the top of the screen, and then click Log In button on the right hand side of this screen.

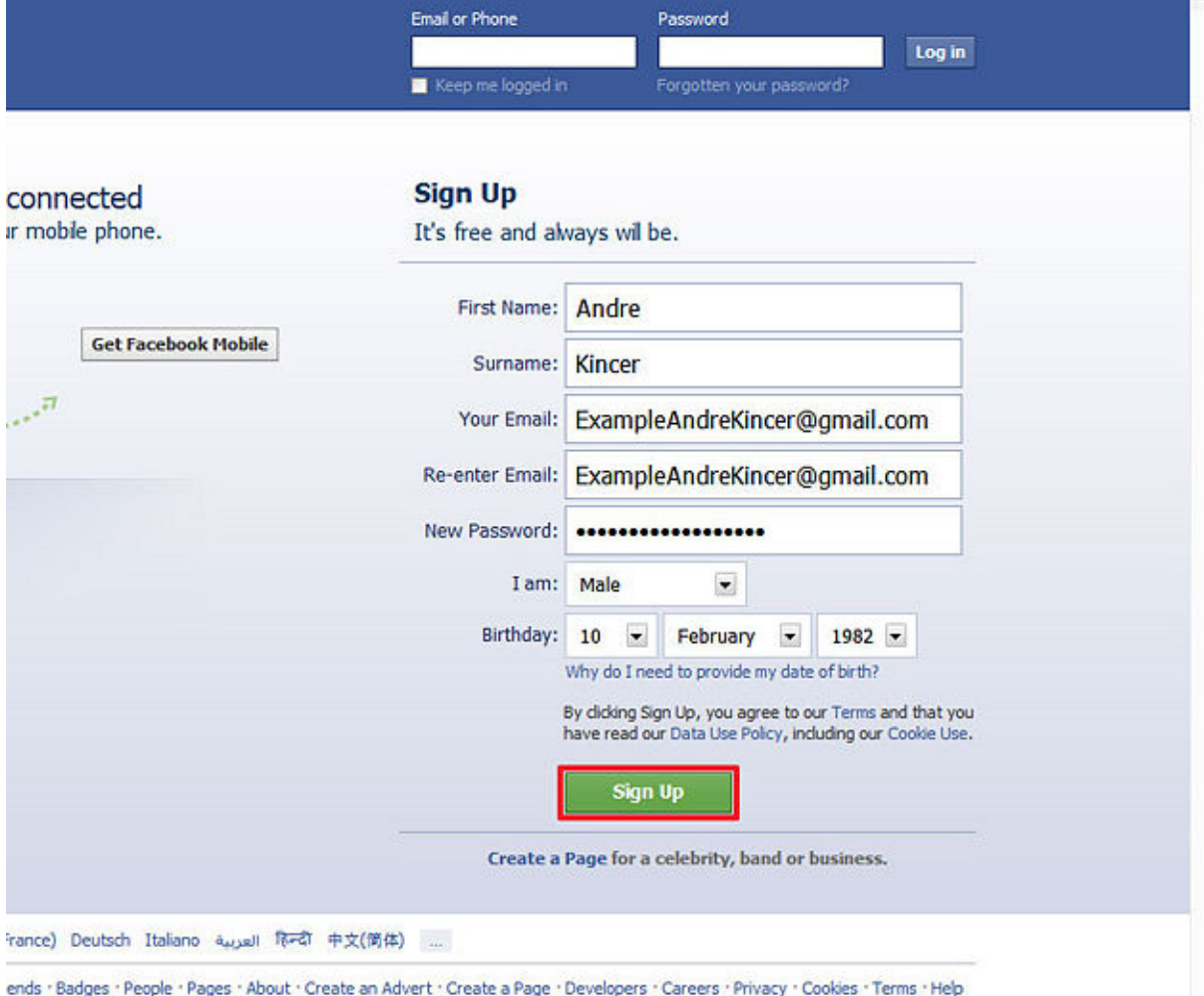